# **FORMADORES { IT }**

Office 2016

## Curso MS WORD 2016 NIVEL: AVANZADO

**Duración:** 25 Horas

**Modalidad:** Online Teleformación

#### **Descripción:**

Microsoft Word es hoy en día uno de los procesadores de textos más populares del mundo. Es utilizado en el mundo empresarial y por los usuarios domésticos. Su facilidad de uso hace que su difusión sea general por todo tipo de usuarios.

#### **Objetivos:** Al finalizar la formación el alumno podrá:

En este curso de Word 2016, nos adentraremos en el editor de texto y aprenderemos como elaborar documentos de una forma profesional. El objetivo general del curso es conseguir que el alumno conozca las características avanzadas de Word 2016, y sea capaz de utilizarlas de manera eficaz.

### TEMARIO

#### **UNIDAD 1.- HERRAMIENTAS DE EDICIÓN DE TEXTO**

- 1.- Buscar I y II
- 2.- Reemplazar un texto por otro
- 3.- Reemplazar un formato por otro
- 4.- Usar la búsqueda inteligente
- 5.- Crear un elemento rápido. Autotexto
- 6.- Utilizar un elemento rápido
- 7.- Administrar los elementos rápidos
- 8.- Sinónimos
- 9.- Autopráctica Herramientas de edición de texto I y II
- 10.- Test Herramientas de edición de texto

#### **UNIDAD 2.- ESTILOS**

1.- ¿Qué son los estilos?. Estilos rápidos y panel de estilos

- 2.- Aplicar y borrar estilos
- 3.- Crear un estilo I y II
- 4.- Administrar los estilos
- 5.- Autopráctica ? Estilos y II
- 7.- Test Estilos

#### **UNIDAD 3.- TABLAS AVANZADAS**

- 1.- Alineación y ajuste de tablas
- 2.- Dibujar tablas
- 3.- Modificar el tamaño de una tabla
- 4.- Mover una tabla con el controlador
- 5.- Ordenar una tabla
- 6.- Repetir los títulos de las columnas en varias páginas
- 7.- Convertir texto en tabla
- 8.- Operar con datos I y II
- 9.- Autopráctica Tablas avanzadas I y II
- 10.- Test Tablas avanzadas

#### **UNIDAD 4.- FORMATOS AVANZADOS**

- 1.- Saltos de página
- 2.- Crear una sección
- 3.- Presentar parte del texto en varias columnas.
- Saltos de página
- 4.- Guiones
- 5.- Control de líneas viudas y huérfanas
- 6.- Insertar una portada
- 7.- Insertar una página en blanco
- 8.- Crear notas al pie de página y notas al final del documento
- 9.- Viñetas y numeración
- 10.- Viñetas y numeración personalizada
- 11.- Listas multinivel
- 12.- Autopráctica Formatos avanzados I y II
- 13.- Test Formatos Avanzados

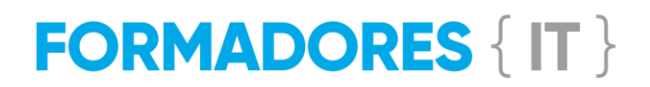

#### **UNIDAD 5.- Gráficos Objetos imágenes y vídeos**

1.- Insertar un objeto diagrama (gráfico SmartArt)

- 2.- Modificar la estructura de un diagrama
- 3.- Modificar el formato de un diagrama
- 4.- Insertar un gráfico
- 5.- Modificar un gráfico
- 6.- Insertar un vídeo a partir de un sitio Internet
- 7.- Gestionar la cuadrícula de dibujo
- 8.- Modificar el ajuste de un objeto
- 9.- Guardar un cuadro de texto
- 10.- Recortar una imagen
- 11.- Autopráctica Gráficos I y II
- 12.- Test Gráficos

#### **UNIDAD 6.-COMBINACIÓN DE CORRES-PONDENCIA**

1.- Combinación de correspondencia. Introducción

2.- Crear una combinación de correspondencia con el asistente I y II

- 3.- Modificar el documento principal
- 4.- Modificar el origen de datos

5.- Combinar los datos con el documento principal

- 6.- Realizar un mailing
- 7.- Autopráctica Combinación de correspondencia
- 8.- Test Combinación de correspondencia

#### **UNIDAD 7.- REFERENCIAS**

- 1.- Crear un índice
- 2.- Actualizar una tabla de índice
- 3.- Tabla de contenidos I y II
- 4.- Trabajar con marcadores I y II
- 5.- Crear referencias cruzadas
- 6.- Hipervínculos
- 7.- Test Referencias

#### **UNIDAD 8.- Macros**

- 1.- Macros. Introducción
- 2.- Grabar y ejecutar una macro
- 3.- Modificar o eliminar una macro. Lista de comandos
- 4.- Autopráctica Macros I y II
- 5.- Test Macros

#### **UNIDAD 9.- PROTECCIÓN DE DOCUMEN-TOS**

- 1.- Proteger documento con contraseña
- 2.- Restringir edición
- 3.- Test Protección Documentos